#### Corso GNU/Linux base - lezione 7

•La rete •Servizi di rete •Samba suite

> •Netstudent [http://netstudent.polito.it](http://netstudent.polito.it/) •by E.Richiardone [err@netstudent.polito.it](mailto:err@netstudent.polito.it) •marzo 2009 •CC-by <http://creativecommons.org/licenses/by/2.5/it/>

## La rete

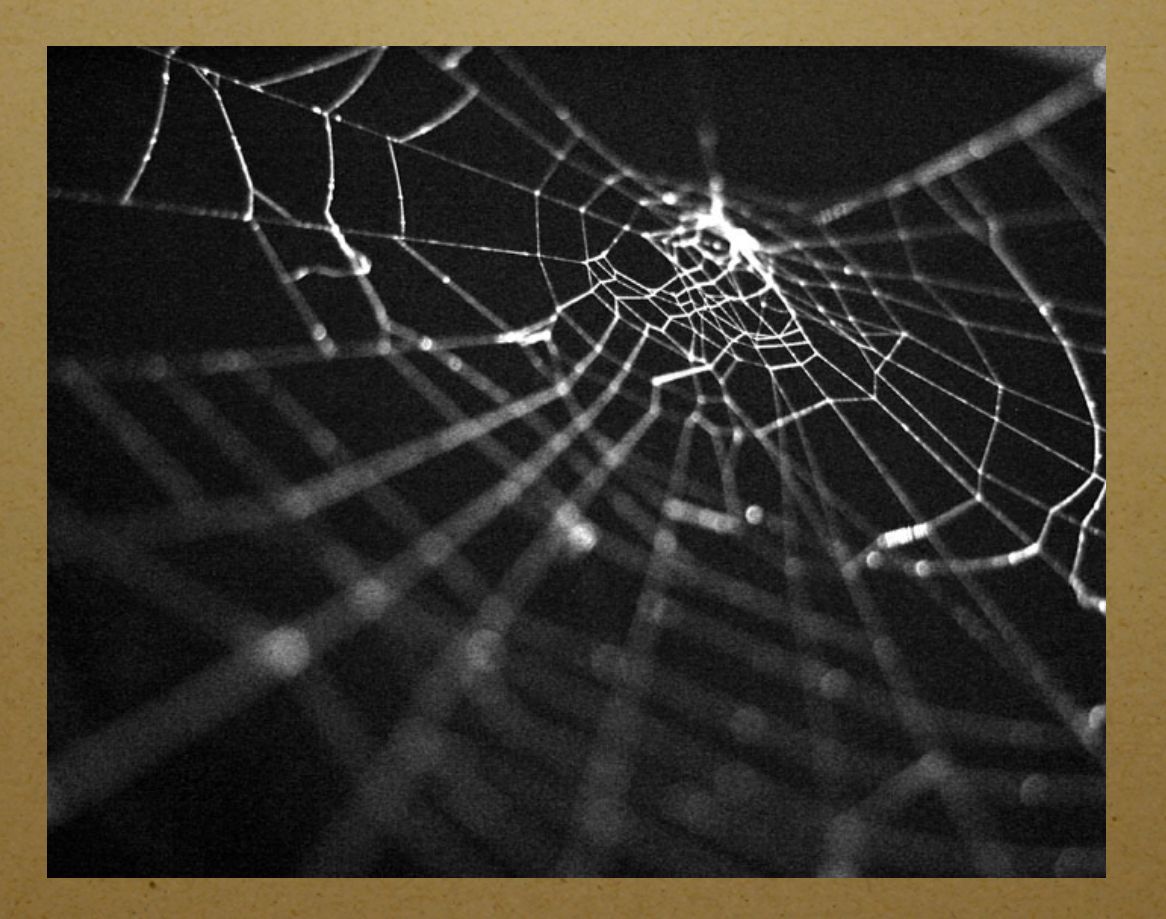

### Comunicazione - 1

- La trasmissione di informazioni in modo automatico tra diversi computer e` da tempo stata una necessita`
- Inizialmente spesso si trattava di trasmettere a un computer potente delle operazioni da parte di client limitati (detti terminali)
- Poi e` diventata un comodo strumento per ottimizzare le risorse in ambienti medio-grandi, offrendo i servizi piu` svariati
- Per esempio stampante di rete, memorizzazione di dati unificata, comunicazione automatizzata

#### Comunicazione - 2

- Una "rete" di computer e` un insieme di due o piu` "host" che possono trasmettere fra di loro dati con modalita` fra loro comprensibili ("lingua")
- Per lungo tempo ogni costruttore di computer aveva il suo "linguaggio" di comunicazione
- E` una scelta vincente quella di utilizzare protocolli standard (ovvero pubblicamente definiti) per la comunicazione

### Comunicazione - 3

- La rete puo` avere una topologia:
	- A stella
	- Ad anello
	- Ad bus
	- ...
- Una rete puo` estendersi:
	- PAN Personal Area Network personale
	- LAN Local Area Network locale
	- WAN Wide Area Network geografica

#### Lo "stack" di rete

- Tipicamente la comunicazione puo` essere:
	- Uno a uno
	- Uno a molti
	- ...
- Lo "stack" (pila) di rete e` una rappresentazione logico-funzionale del linguaggio di comunicazione
	- Livello da quello fisico a quello applicativo che permettono di semplificare la gestione dal punto di vista applicativo e costruttivo
- Nel tempo si sono diffusi e sono stati standardizzati diversi modelli e stack

### Un caso diffuso: TCP/IP

- Stack di rete caratterizzato da genericita` del livello fisico
- Diffusosi grazie alla sua semplicita` utilizzato assieme a vari protocolli tra cui Ethernet
- Topologia a bus o a stella con ripetitore

## I livelli

- Livello 5, 6, 7 sessione, presentazione, applicazione
- Livello 4 trasporto TCP, UDP messaggio, errori
- Livello 3 indirisso IP routing, gateway, etc
- Livello 2 datalink GENERICO LLC, MAC
- Livello 1 fisico GENERICO 1, 0, tempo
- E` un modello molto conveniente e permette di capire chi fa` cosa in modo chiaro

## Un caso diffuso: TCP/IP

- E` alla base della rete Internet
- Essendo il livello inferiore generico, si adatta bene sia a connessioni cablate che wireless
- Una singola connessione TCP/IP e` sempre identificata da 4 numeri:
	- Indirizzo IP sorgente e destinazione
		- "130.192.73.1"
	- Indirizzo TCP o UDP sorgente e destinazione ("porte")
		- "80"

#### Client e server

- L'architettura di comunicazione classica si compone di un computer centrale ("server") che serve le richieste effettuate da diversi "client"
- E` un meccanismo conveniente
- Esistono altri paradigmi di rete, i.e. peer-to-peer
- UNIX, a cui si ispira GNU/Linux, e` un sistema operativo progettato appositamente per il funzionamento su rete

## Nel dettaglio

- Un solo programma apre una combinazione di indirizzo/porta sorgente
- Aprire sul browser "http://www.polito.it/" equivale a...
- Per vedere gli indirizzi TCP/IP attualmente utilizzati:
	- netstat -an -Ainet
- Per vedere programmi e porte:
	- lsof -Pani

### Connettiamoci! - 1

- Oggi non solo i computer aziendali hanno una qualche interfaccia di rete
- Boom di Internet anni '90
- Collegamento: modem analogico, digitale, Ethernet, WiFi, ...
- Sono tutti "linguaggi" di livello 1 e 2 standardizzati: ITU-T V.90, IEEE 802.1, SIG Bluetooth, ...

### Connettiamoci! - 2

- In teoria il nostro computer client non deve avere porte aperte se non quelle dei programmi che si connettono ai server
- Solo il server dovrebbe avere delle porte sempre aperte in attesa di eventuali client:
- Corrispondono a dei protocolli detti "servizi" gestiti da programmi
- Nell'installazione di un servizio, soprattutto se il pc e` connesso ad Internet, e` sempre consigliabile verificare che questo sia protetto
- Chiunque su Internet puo` accedere!

## Un po` oltre - 1

- Siccome non e` possibile ne` e` desiderabile collegare direttamente assieme tutti i computer, esistono apparati (router, gateway, firewall, ...) che prendono in carico i pacchetti a livello IP e li ritrasmettono o meno, eventualmente modificando gli indirizzi sorgente e destinazione
- Oltre all'indirizzo IP, e` possibile impostare una "maschera", che assegna il gruppo di indirizzi IP (detta "classe") con i quali un computer puo` comunicare direttamente

## Un po` oltre – 2

- Esempio: il computer con indirizzo 192.168.0.123 e con maschera 255.255.255.0 riceve i messaggi provenienti da 192.168.0.1 fino a 192.168.0.254
- La maggior parte delle classi sono assegnate ad enti, aziende, gruppi, etc per l'utilizzo diretto su Internet
- Alcune classi possono essere impiegati per utilizzi privati o per utilizzi particolari:
	- Rete locale privata: 192.168.0.0
	- Rete da uno a molti (multicast): 225.1.1.1

# Un po` oltre - 3

- Siccome ricordare a memoria la coppia indirizzo IP e porta destinazione e` difficile, e` nato un indice letterale gestito in modo gerarchico, detto "nomi di dominio" (DNS)
	- www.polito.it, ftp.polito.it
- Da questo deriva anche il sistema di indirizzi email
	- err@netstudent.polito.it
- Esistono dei meccanismi comodi per assegnare in modo automatico indirizzi IP, router di default, nome del client, etc...
	- DHCP

### File utili - 1

- Elenco porte e nome servizi:
	- /etc/services
- Elenco server DNS:
	- /etc/resolv.conf
- Configurazione statica di DNS:
	- /etc/hosts
- Configurazione all'avvio degli indirizzi:
	- /etc/network/interfaces
- Quest'ultimo varia di distro in distro!

#### Su ubuntu

# cat /etc/network/interfaces auto lo iface lo inet loopback

> iface eth0 inet static address 192.168.1.10 network 192.168.1.0 netmask 255.255.255.0 broadcast 192.168.1.255 gateway 192.168.1.254

auto eth0

iface eth1 inet static address 172.1.1.100 netmask 255.255.0.0

auto eth1

## Comandi utili - 1

- Visualizzare le interfacce di rete:
- ifconfig -a
- Modificare l'indirizzo IP di una interfaccia:
- ifconfig eth0 inet 192.168.1.1 netmask 255.255.255.0
- Visualizzare il gateway di default:
- netstat -rn
- Impostare il gateway di default:
- route add default gw 192.168.1.254
- Impostare tutti i precedenti con DHCP:
- dhclient eth0

### Livello datalink e fisico?

- Finora abbiamo analizzato programmi per configurare da TCP/IP in su`
- Ifconfig visualizza e imposta le interfacce su cui puo` essere utilizzato il livello IP
- Per la maggior parte dei livelli datalink e fisico indica le caratteristiche salienti (i.e. indirizzo MAC)
- Permette, nel caso di Ethernet, anche la configurazione del livello datalink e fisico

### Livello datalink e fisico - 2

- Per accedere ai livelli sotto IP diversi da Ethernet, e` possibile utilizzare altri programmi, tipicamente ad hoc per ogni tecnologia
- i.e. per il WiFi 802.11: iwconfig, iwlist, ...
- i.e. per il modem analogico: wvdial, pppconfig, ...
- i.e. per il modem digitale: pppoeconf, ...

### Esempio: WiFi

- Trovare l'AP:
	- iwlist <if> scan
- Collegarsi all'AP:
	- iwconfig <if> essid "<essid>"
- Se richiesta chiave WEP:
	- iwconfig <if> mode managed key "<key>"
- Se il servizio e` offerto, prendere le impostazioni di rete da DHCP:
	- dhclient <if>
- Altrimenti, configurare l'IP con ifconfig, il gateway con route, il dns editando /etc/resolv.conf

# Servizi

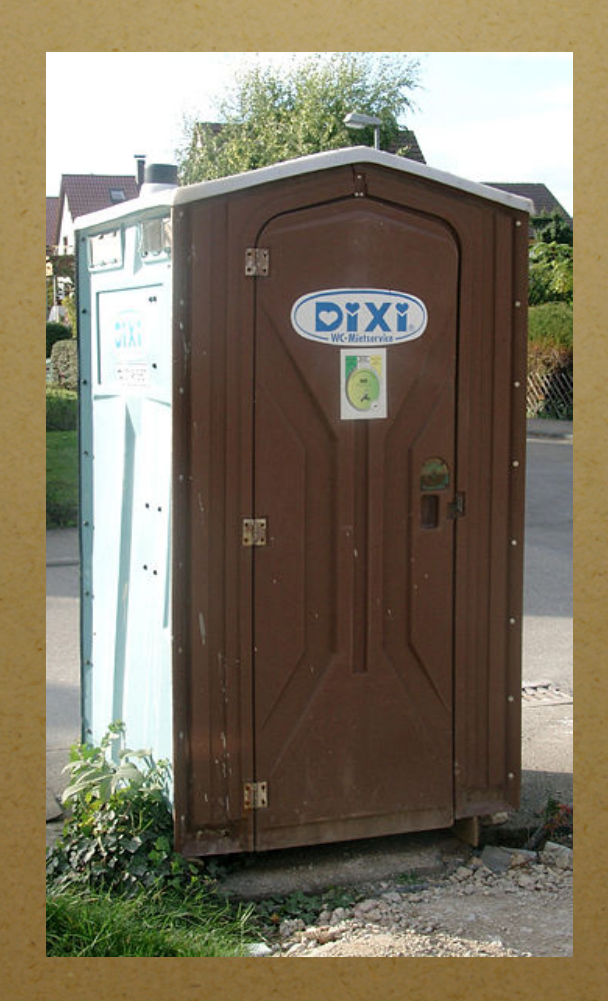

#### Server

- Con la parola "server" si indica sia un computer che offre servizi ad altri computer, ma anche il programma che offre un servizio particolare
- I servizi su TCP/IP sono offerti dal livello 5 in su
- Tipicamente i programmi server, siccome non interagiscono con l'utente fisico, vengono eseguiti all'avvio del computer in background come demoni
- Spesso quindi vengono eseguiti da /etc/init.d/

### inetd vs. xinetd

- Quelli piu` semplici sono raccolti da un demone "super partes", inetd oppure xinetd
- inetd: Un solo file per tutta la configurazione:
- /etc/inetd.conf
- xinetd: Un file per ogni servizio:
- /etc/xinetd/
- Anche loro quindi sono eseguiti da /etc/init.d/inetd o /etc/init.d/xinetd

## Il servizio DHCP

- Vi sono servizi ibridi, che non lavorano solo su IP ma anche ai livelli inferiori
- E` il caso di DHCP, che configura il livello IP e applicativo (DNS) in modo automatico
- DHCP lavora anche a livello 2, infatti e` legato al mondo Ethernet

### Alcuni servizi - 1

- WWW navigazione web:
- utilizza porta destinazione 80 su TCP
- FTP trasferimento file binari:
- utilizza porte destinazione 20 e 21 su TCP
- Telnet terminale remoto:
- utilizza porta destinazione 23 su TCP
- SSH terminale remoto e trasferimento dati sicuro:
- porta 22 su TCP o UDP

• ...

### Alcuni servizi - 2

- WWW:
- client Firefox, dillo, ...; server Apache, httpd, ...
- FTP:
- client bsd ftp, gftp, ...; server ftpd, Proftpd, ...
- SSH:
- client openssh ssh, putty, ...; server openssh sshd, ..
- ...

# Samba Suite

### Filesystem remoto

- Fra tutti i servizi esistenti, uno molto comodo e` il filesystem remoto
- In pratica un server mette a disposizione uno spazio su disco raggiungibile in remoto da diversi client, in modo tale che ai client sembra che sia a loro locale
- Questo e` possibile grazie al modello a livelli
- Esistono diverse implementazioni di filesystem remoto:
- NFS, CIFS, SMB, ...

### Filesystem remoto

- Un filesystem remoto molto diffuso in ambiti medio-piccoli nasce con la piattaforma Microsoft Windows
- La prima implementazione, proprietaria, si chiamava SMB, quella moderna CIFS
- Un gruppo di sviluppatori ha creato (con duro lavoro) sia un client che un server compatibile con le implementazioni Microsoft, e ha arrichito il pacchetto con feature aggiuntive
- Implementazione di nome Samba Suite

#### File server

- Utilizzato con GNU/Linux, e` l'ideale per creare un "file server", ovvero un computer che mette a disposizione degli altri utenti della rete i file memorizzati in appositi spazi condivisi sui suoi dischi
- Un singolo filesystem messo a disposizione viene chiamato "share"
- Viene di prassi fornita la componente client della suite assieme alle distro GNU/Linux
- Esistono interfacce grafiche che utilizzano le librerie di Samba per rendere piu` user-friendly le operazioni

#### Integrazione

- Grazie a Samba, e` possibile:
	- usufruire da GNU/Linux o BSD o MacOSX di uno share offerto da Microsoft Windows
	- usufruire da Microsoft Windows di uno share offerto da GNU/Linux o BSD o MacOSX
	- usufruire da GNU/Linux o BSD o MacOSX di uno share offerto da GNU/Linux o BSD o **MacOSX**
- Samba offre tutte le funzionalita` SMB/CIFS, come stampa remota, autenticazione, Active Directory, ...

### Operazioni

- Con i diversi comandi e librerie della suite e` infatti possibile:
	- Offrire filesystem locale e accedere a filesystem remoti
	- Effettuare un mount su una directory locale
	- Visualizzare i share messi a disposizione da un server
	- Notificare sulla rete dei nomi per i share e per i server
	- Visualizzare i server disponibili e i loro nomi